# **PENGEMBANGAN MULTIMEDIA INTERAKTIF PEMBELAJARAN KOMPUTER GRAFIS BERBASIS ANDROID MENGGUNAKAN UNITY 3D**

# **K.R. Winatha<sup>1</sup> , E. Artha<sup>2</sup>**

<sup>123</sup>Program Studi Teknik Informatika Institut Bisnis dan Teknologi Indonesia Denpasar, Indonesia

e-mail: <u>redwin@instiki.ac.id<sup>1</sup>, [kiraangelic@gmail.com](mailto:kiraangelic@gmail.com)</u><sup>2</sup>

### **Abstrak**

Pada saat pandemi COVID-19 ini, proses pembelajaran secara konvensional menjadi terhambat. Salah satu alternatif yang dapat digunakan sebagai solusi untuk mengatasi masalah tersebut adalah dengan menggantikan pembelajaran secara konvensional dengan pembelajaran secara daring. Tujuan penelitian ini adalah mengembangkan media pembelajaran komputer grafis berupa multimedia interaktif berbasis android di STMIK STIKOM Indonesia. Subjek dalam penelitian ini adalah mahasiswa STMIK STIKOM Indonesia. Penelitian pengembangan ini menggunakan metode ADDIE. Tahapan pengembangan pada penelitian melewati lima langkah pengembangan yaitu, yaitu Analyze, Design, Develompment, Implementation, dan Evaluate grafis di STMIK STIKOM Indonesia pada waktu penelitian. Data penelitian yang diambil menggunakan instrumen berupa kuesioner kelayakan terhadap ahli mata kuliah, ahli media, dosen, dan mahasiswa. Hasil validasi oleh ahli media mendapatkan tingkat kevalidan sebesar 96%, dari ahli mata kuliah sebesar 100%, dan dari dosen sebesar 100%. Hasil uji coba lapangan mengenai tanggapan mahasiswa terhadap kelayakan multimedia interaktif mendapat tingkat keberterimaan rerata 98,6%. Hasil penelitian ini menyimpulkan bahwa multimedia interaktif yang dikembangkan dinyatakan layak digunakan sebagai salah satu media untuk membantu pembelajaran pada mata kuliah komputer grafis yang ada di STMIK STIKOM Indonesia.

**Kata kunci:** Android; Interaktif; Media Pembelajaran; Multimedia

#### *Abstract*

*During the COVID-19 pandemic, the conventional learning process was hampered. One alternative that can be used as a solution to overcome this problem is to replace conventional learning with online learning. The purpose of this study was to develop computer graphic learning media in the form of interactive multimedia based on Android at STMIK STIKOM Indonesia. The subjects in this study were STMIK STIKOM Indonesia students. This development research uses the ADDIE method. The stages of development in research go through five development steps, namely Analyze, Design, Develompment, Implementation, and Evaluate graphics at STMIK STIKOM Indonesia at the time of research. The research data was taken using an instrument in the form of a feasibility questionnaire for subject experts, media experts, lecturers, and students. The validation results by media experts obtained a validity level of 96%, by subject experts by 100%, and by lecturers by 100%. The results of field trials regarding student responses to the feasibility of interactive multimedia got an average acceptance rate of 98.6%. The results of this study concluded that the developed interactive multimedia was deemed fit to be used as a medium to assist learning in computer graphics courses at STMIK STIKOM Indonesia.*

*Keywords: Android; Interactive, Learning Media; Multimedia*

## **PENDAHULUAN**

Pembelajaran secara daring merupakan bentuk proses belajar mengajar dengan memanfaatkan perangkat elektronik yang sepenuhnya bergantung pada internet dalam penyampaian belajar (Rigianti, 2020). Pembelajaran secara daring memiliki kelemahan yaitu: lemahnya motivasi belajar peserta didik dan mengandalkan fasilitas internet yang terbilang cukup mahal bagi beberapa kalangan peserta didik agar dapat mengakses materi pembelajaran (Anggrawan, 2019; Sadikin & Hamidah, 2020). Pembelajaran secara daring melalui media pembelajaran menjadi populer semenjak masa pandemi COVID-19 melanda sebab menjadi salah satu media yang sangat dibutuhkan untuk mempermudah hubungan antara pendidik dengan peserta didik (Lestari, 2020).

Kebutuhan media pembelajaran sangat dibutuhkan pada mata kuliah komputer grafis di perguruan tinggi swasta STMIK STIKOM Indonesia. Berdasarkan hasil wawancara terhadap Ibu Ni Luh Pangestu Widya Sari dan Ibu Dwi Novitasari selaku dosen komputer grafis di STMIK STIKOM Indonesia ditemukan bahwa media pembelajaran seperti multimedia interaktif dibutuhkan karena memiliki peran penting untuk memberikan inovasi yang berguna untuk melancarkan dan mengembangkan proses belajar mengajar, baik secara online maupun melalui pertemuan tatap muka. Selain itu, multimedia interaktif dibutuhkan untuk memberikan pembelajaran yang lebih variatif. Kebutuhan media pembelajaran tersebut disebabkan karena mayoritas dosen pengajar mata kuliah ini masih mengandalkan materi-materi yang dibuat sendiri dan mayoritas bersumber dari internet. Dampak dari hal ini mengakibatkan tidak segaramnya materi yang disampaikan antara satu dosen dengan dosen yang lainnya, karena tidak adanya satu acuan dan satu sumber yang pasti terkait materi-materi yang harus disampaikan dalam tiap pertemuannya.

Dalam beberapa tahun terakhir, terdapat penelitian yang memberikan hasil bahwa multimedia interaktif dapat meningkatkan kemampuan berpikir kreatif. Penelitian tersebut adalah penelitian yang dilakukan oleh Nur Nia Wati, Leny, dan Parham Saadi yang mengungkapkan bahwa, multimedia interaktif dapat meningkatkan kemampuan berpikir kreatif dari kategori rendah sebesar 54,32% menjadi kategori tinggi sebesar 77,39% dengan meningkatnya keempat indikator yaitu *originality*, *fluency*, *flexibility*, dan *elaboration* (Wati, Leny, & Saadi, 2017)*.*. Selain itu, terdapat beberapa kelebihan yang dimiliki oleh multimedia interaktif, yaitu: meningkatkan motivasi belajar peserta didik, meningkatkan kemampuan berpikir tingkat tinggi peserta didik, dan memberikan wadah bagi peserta didik untuk mengumpulkan, memproses, dan mengkomunikasikan ide dan informasi (Buchori, 2019; Jauhari, 2009; Rahman, 2020).

Penelitian lainnya terkait multimedia interaktif juga memberikan hasil yang positif. Penelitian yang dilakukan oleh Dini Safitri dan Tri Asih Wahyu Hartati mengungkapkan multimedia interaktif dapat memfasilitasi active learning sehingga dapat mengurangi kepasifan belajar, mengatasi keterbatasan waktu, dan menjadi alternatif sumber belajar mandiri yang dapat dilaksanakan kapan saja/di mana saja sehingga materi yang tidak dimengerti pada saat belajar di kelas dapat dieksplorasi kembali (Safitri & Hartati, 2016).

Berdasarkan pemikiran, permasalahan dan penelitian terkait multimedia interaktif, maka dilakukan penelitian dengan judul "Pengembangan Multimedia Interaktif Pembelajaran Komputer Grafis di STMIK STIKOM Indonesia Berbasis Android menggunakan Unity 3D".

## **METODE**

Penelitian ini menggunakan metode ADDIE yang terdiri dari lima langkah, yaitu *Analyze*, *Design, Develompment, Implementation*, dan *Evaluate*. Metode ADDIE merupakan salah satu model yang jadi pedoman dalam pengembangan pendidikan yang efisien, dinamis, serta menunjang pendidikan itu sendiri (Kurnia, Lati, Fauziah, & Trihanton, 2019). Produk multimedia

interaktif yang dikembangkan dengan model ADDIE hasilnya terbukti bermanfaat dan dapat meningkatkan hasil belajar peserta didik (Martin, Hoskins, Brooks, & Bennet, 2013).

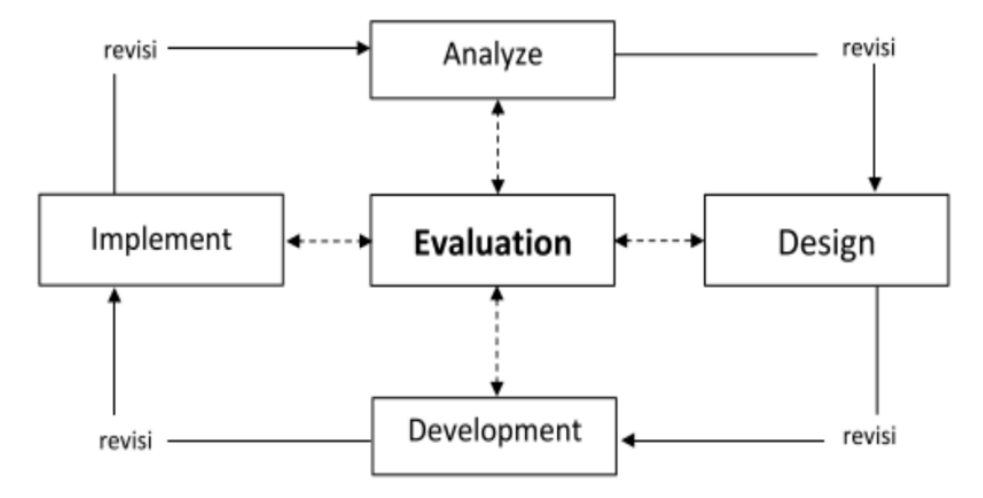

**Gambar 1.** Tahapan Model ADDIE

Tahapan pertama pada metode ADDIE adalah tahap analisis (*analyze*). Tahap ini bertujuan mengidentifikasi berbagai kemungkinan penyebab sebuah kesenjangan kinerja pembelajaran terjadi (Hidayat & Nizar, 2021). Dari hasil observasi dan wawancara kepada salah satu dosen pengajar mata kuliah computer grafis, ditemukan fakta bahwa STMIK STIKOM Indonesia belum memiliki media pembelajaran berbasis multimedia interaktif mengenai mata kuliah komputer grafis. Narasumber juga menyatakan bahwa mahasiswa masih mengalami kesulitan untuk menuangkan ide yang berakibat pada tindakan plagiarisme atau proses penjiplakan terhadap suatu karya dimana mahasiswa mencontek ide milik orang lain merupakan pelanggaran hak cipta dan merugikan sang kreator. Kesulitan untuk menuangkan ide ini disebabkan oleh pemahaman mahasiswa yang masih kurang terhadap penggunaan warna, font, dan tools yang cocok digunakan dalam pembuatan sebuah desain agar desain yang dibuat pesannya dapat diterima oleh pembaca. Selain itu penyebab lainnya karena mahasiswa masih kurang mengerti terhadap dasar – dasar dari pembuatan sebuah desain seperti suatu konsep pada sebuah desain yang mengharuskan penggunaan jenis font dan warna tertentu.

Tahapan kedua pada metode ADDIE adalah tahap perancangan (*design*), Pada tahap perancangan, peneliti menentukan konsep perancangan dan merancang *User Interface*. Hasil yang diperoleh pada tahapan ini yaitu peneliti menggunakan konsep modern, ratio yang digunakan pada multimedia interaktif ini menggunakan ratio 16:9, dan perangkat yang digunakan adalah Android, namun memiliki fitur *multi-platform* sehingga dapat dijalankan juga pada komputer dengan sistem operasi Microsoft Windows.

Tahapan ketiga adalah tahap pengembangan (*development*). Pada tahap pengembangan dilakukan pembuatan media. Selanjutnya, media yang telah dibuat akan diujikan menggunakan metode *black box*. Pada tahap pengembangan ini, peneliti menggunakan *software* berupa *Blender, Adobe Photoshop CS5, Topaz Studio, Adobe Illustrator CC 2018, Unity 3D, dan Sony Vegas Pro* pada perancangan multimedia interaktif ini*.*

Tahapan keempat yaitu tahap implementasi. Pada tahap implementasi akan dilakukan uji coba aplikasi yang dikembangkan. Tahap implementasi ini ditujukan untuk mengetahui respon dan tanggapan pengguna (user) dari aplikasi yang telah dikembangkan. Pengujian akan dilakukan dengan melibatkan ahli materi, ahli media, dosen STMIK STIKOM Indonesia, dan 15

orang mahasiswa (kelompok kecil) menggunakan kuesioner. Skala pengukuran yang digunakan adalah skala Guttman.

Tahapan terakhir adalah tahap evaluasi. Tahap ini dilakukan untuk melihat atau mengevaluasi kembali apakah produk pengembangan yang dikerjakan sesuai dengan harapan atau tidak. Seperti yang terlihat pada Gambar 1, kegiatan evaluasi terjadi pada setiap akhir tahapan atau sering disebut dengan evaluasi formatif. Evaluasi ini bertujuan untuk melakukan perbaikan pada setiap proses dengan cepat (Sugihartini & Yudiana, 2018).

## **HASIL DAN PEMBAHASAN**

Dalam pengembangan media ini, ada beberapa bantuan perangkat lunak yang digunakan antara lain: Blender untuk desain latar belakang, Topaz untuk memberikan tekstur pada latar belakang media, Adobe Photoshop untuk memberikan sentuhan *tone up* warna. Secara umum, konsep warna dominan yang digunakan pada media ini adalah warna hijau, serta Sony Vegas Pro untuk mengolah materi berupa video. Warna hijau memiliki makna karakter muda yang umumnya masih memiliki banyak harapan dan dalam proses mencari jati diri yang sesuai dengan target utama dari multimedia interaktif ini yaitu mahasiswa yang masuk dalam kategori remaja akhir (Apriliani & Yesi Wilujeng, 2020).

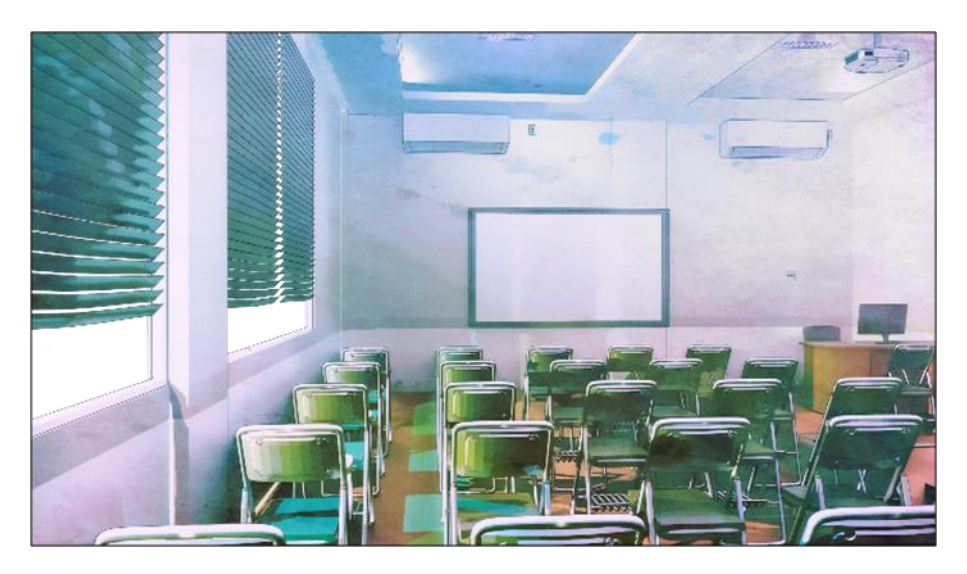

**Gambar 2.** Desain *Background*

## **Video Tutorial**

Video tutorial dibuat menggunakan *software Sony Vegas Pro* sedangkan animasi karakter yang muncul pada video dibuat menggunakan proses animasi *rigging* pada *software Unity 3D.*  Selain itu, pembuatan video dengan merekam aktivitas pada layar komputer menggunakan *software OBS Studio.* Proses pembuatan video tutorial dapat dilihat pada Gambar 4. Video dapat mendukung dalam proses pembelajaran untuk mendorong kegiatan belajar yang lebih otonom, fleksibel dan signifikan (Albó, Hernández-Leo, Barceló, & Sanabria, 2015).

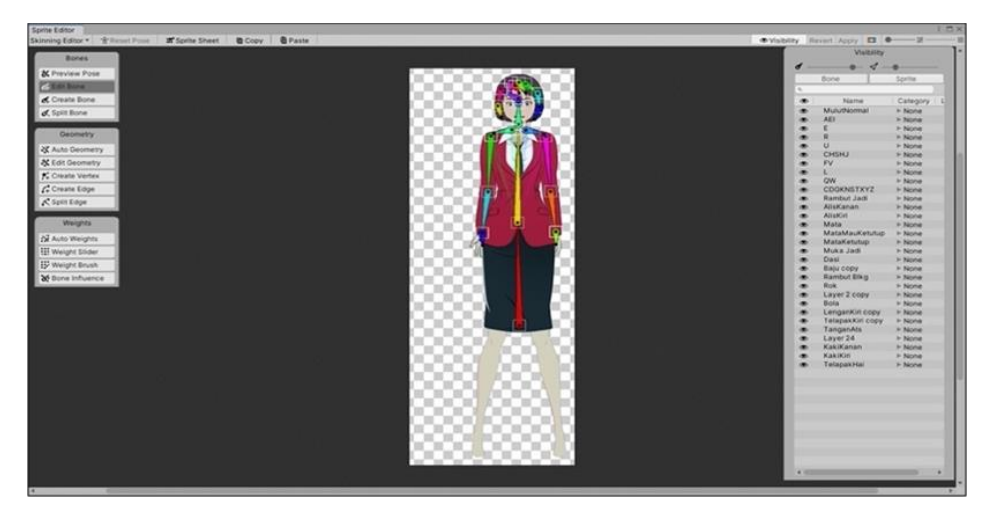

**Gambar 3.** Proses Pembuatan Video Tutorial

### *User Interface* **Multimedia Interaktif**

Secara umum, dalam pengembangan desain user interface sangat diperhatikan proporsi tiap-tiap unsur media yang digunakan. Unsur-unsur tersebut antara lain pemilihan gambar, ukuran gambar, ukuran dan tipe font yang digunakan juga sangat diperhatikan. Jenis *font* yang digunakan yaitu *sans-serif* dengan nama *calibri* dan *serif* dengan nama *birch* yang digunakan pada logo multimedia interaktif ini. *Font* berjenis *sans serif* dapat menumbuhkan nuansa modern, sederhana, dan kemudaan (*youth*) yang sesuai dengan topik dan target pada multimedia interaktif ini yaitu komputer grafis dan mahasiswa sedangkan penggunaan *font*  berjenis *serif* untuk memberikan makna elegan dan bermutu tinggi (Rahmawati, 2016; Sari, 2016). Font jenis san serif dipandang lebih baik digunakan apabila teks tersebut ditampilan di layar komputer (Ali, Wahid, Samsudin, & Idris, 2013). Selain itu, multimedia interaktif ini juga memiliki *pallet* warna yang identik di setiap halamannya. Berikut ini merupakan hasil implementasi dari multimedia interaktif pembelajaran komputer grafis di STMIK STIKOM Indonesia:

## **a***. User Interface* **Halaman Menu Utama**

Pada halaman menu utama terdapat tiga tombol (*button*) menu yaitu tombol materi, tentang, dan pengaturan (*option*). Jika *user* menekan tombol materi yang berada di bagian tengah kiri halaman menu utama, maka *user* akan dialihkan menuju menu halaman materi. Pada halaman menu utama juga terdapat logo yang bertuliskan "Multimedia Interaktif Komputer Grafis" dan karakter mahasiswa STMIK STIKOM Indonesia yang dianimasikan menggunakan proses *rigging* pada *software Unity 3D.*

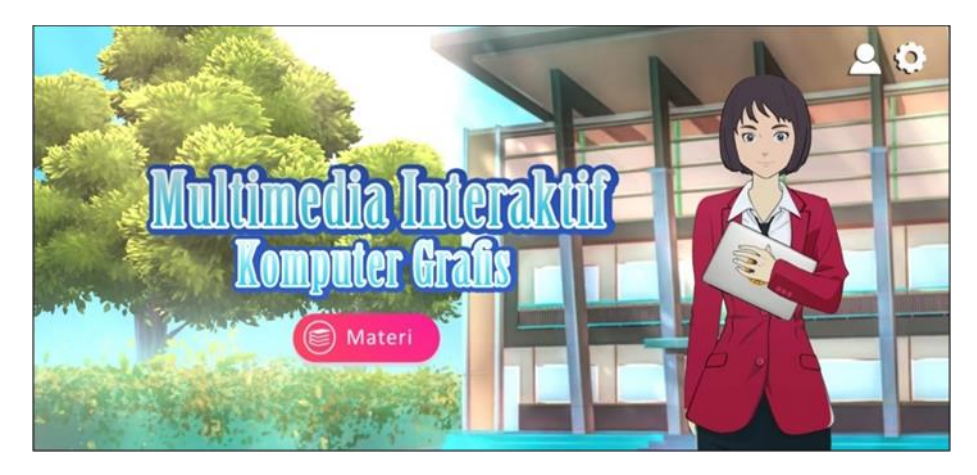

**Gambar 4.** *User Interface* Halaman Menu Utama

Jika *user* ingin *mute music* atau keluar dari aplikasi, maka *user* dapat menekan tombol pengaturan (*option*). Setelah *user* menekan tombol pengaturan maka akan muncul *pop up* menu pengaturan yang berisi banyak tombol seperti tombol untuk *mute music/unmute music*, pergi ke halaman utama, keluar aplikasi, dan kembali. Jika tombol *mute music* ditekan, maka *backsound*  yang sedang diputar akan berhenti dan *icon mute music* tersebut akan berganti jadi *icon unmute music*. Selain itu tulisan *mute music* juga akan berubah menjadi *unmute music.* Untuk menghilangkan *pop up* menu pengaturan dan kembali ke halaman menu utama, maka *user*  dapat menekan tombol kembali.

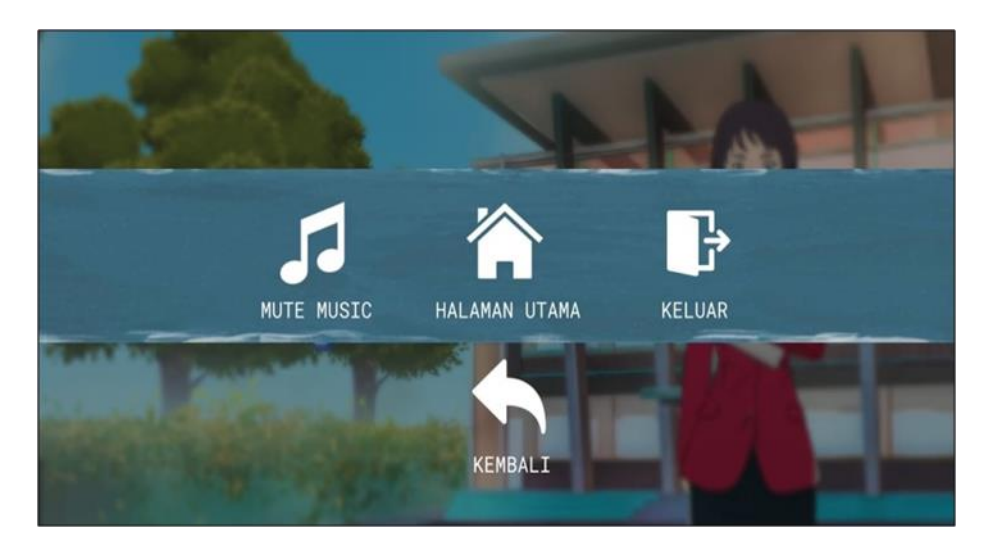

**Gambar 5.** *User Interface* Menu Pengaturan

Pada halaman menu utama terdapat *script* dengan bahasa C# pada tombol materi. *Script* tersebut berfungsi pindah ke halaman materi saat tombol materi ditekan. Pada saat tombol tersebut ditekan juga akan muncul *sound effect* tombol ditekan*. Script* pada halaman utama tersebut dapat dilihat pada Gambar 6.

```
public void materi()
ſ
   klik.Play();
   SceneManager.LoadScene(SceneManager.GetActiveScene().buildIndex + 1);
J
```
**Gambar 6.** *Script* Halaman Utama

## **b.** *User Interface* **Halaman Materi**

Pada halaman menu materi terdapat tiga tombol (*button*) dalam bentuk *icon* yaitu menu dasar *Photoshop*, desain kemasan, dan pengaturan (*option*). Terdapat juga sebuah *text box* pada bagian bawah yang berfungsi untuk menyambut *user* dan memberikan petunjuk kepada *user* mengenai menu yang tersedia. Jika tombol menu dasar *Photoshop* ditekan, maka *user*  akan dialihkan ke halaman menu dasar *Photoshop*. Jika tombol menu desain kemasan ditekan, maka *user* akan dialihkan ke halaman menu desain kemasan. Pada halaman materi menggunakan *camera movement* atau pergerakan kamera yaitu *zoom in* dan *zoom out*.

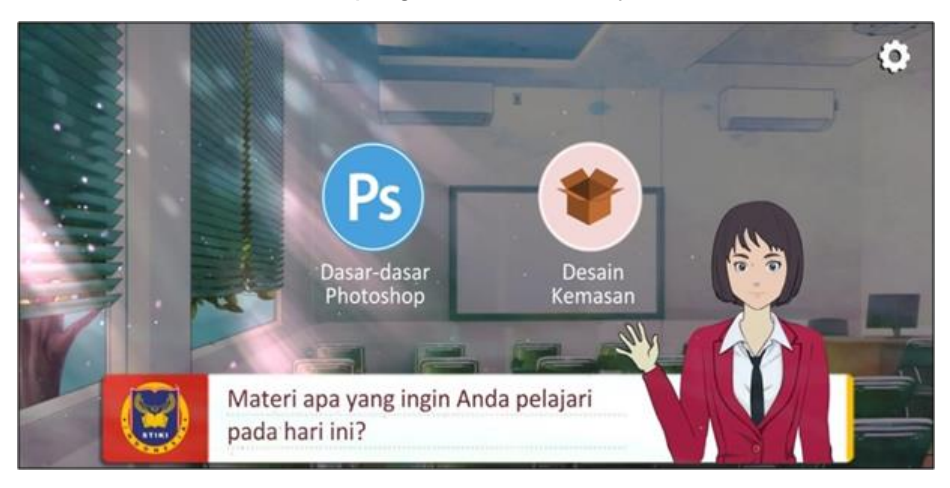

**Gambar 7.** *User Interface* Halaman Materi

*Script* pada tombol dasar-dasar *Photoshop* dan tombol desain kemasan yang berada pada halaman menu materi dapat dilihat pada Gambar 8. *Script* tersebut berfungsi jika tombol dasardasar *Photoshop* atau tombol desain kemasan ditekan maka akan pindah ke halaman menu dasar *Photoshop* atau desain kemasan. Pada saat salah satu tombol tersebut ditekan juga akan memutar *sound effect* tombol ditekan.

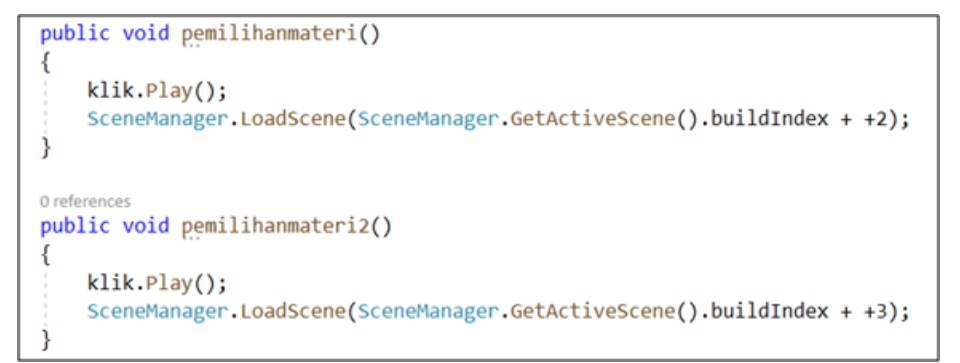

## **Gambar 8.** *Script* Halaman Materi

## **c.** *User Interface* **Halaman Menu Dasar** *Photoshop*

Pada halaman menu dasar *Photoshop* terdapat lima tombol (*button*) dalam bentuk *icon*  yaitu menu pemahaman dasar *Photoshop*, teknik *layer* dan *text tool*, media komunikasi visual, menyeleksi gambar dan membuat kolase, dan pengaturan (*option*). Terdapat juga sebuah *text box* yang memberikan petunjuk kepada *user* mengenai materi mana yang sudah bisa diakses dan apakah materi telah bisa diakses atau tidak saat tombol materi ditekan. Setiap materi kecuali materi pertama yaitu materi tentang pemahaman dasar *Photoshop* dapat diakses jika *user* menyelesaikan setiap kuis pada materi sebelumnya yang tersedia setiap materi telah selesai dijelaskan. Jika *user* menekan tombol salah satu materi yang sudah bisa diakses, maka *user* akan dialihkan pada penjelasan materi tersebut. *User* juga dapat membedakan mengenai materi mana yang sudah bisa diakses dari terangnya warna *icon* materi. Materi yang sudah bisa diakses memiliki icon dengan warna yang lebih terang dibanding icon materi yang belum bisa diakses.

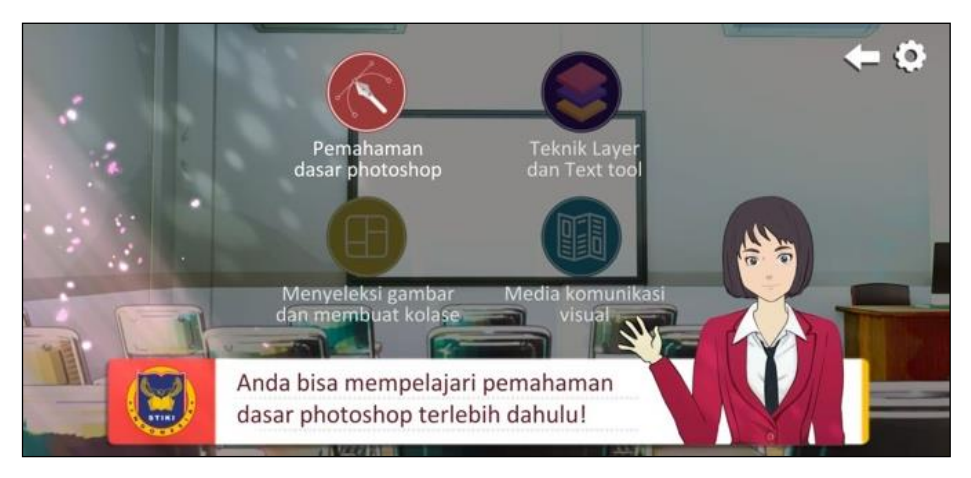

**Gambar 9.** *User Interface* Halaman Menu Dasar *Photoshop*

## **d.** *User Interface* **Halaman Menu Desain Kemasan**

Pada halaman menu desain kemasan terdapat tiga tombol (*button*) dalam bentuk *icon*  yaitu menu sketsa desain kemasan, desain kemasan, dan pengaturan (*option*). Terdapat juga sebuah *text box* yang berfungsi untuk memberikan petunjuk kepada *user* apakah materi telah bisa diakses atau tidak. Kedua materi dapat diakses jika *user* telah menyelesaikan semua materi dan kuis yang tersedia pada menu dasar *Photoshop*. Jika *user* menekan tombol salah satu materi saat materi tersebut sudah bisa diakses, maka *user* akan dialihkan pada penjelasan materi tersebut sedangkan jika user menekan tombol salah satu materi saat materi tersebut belum bisa diakses, maka akan muncul teks yang memberitahukan *user* harus menyelesaikan materi dan kuis apa terlebih dahulu.

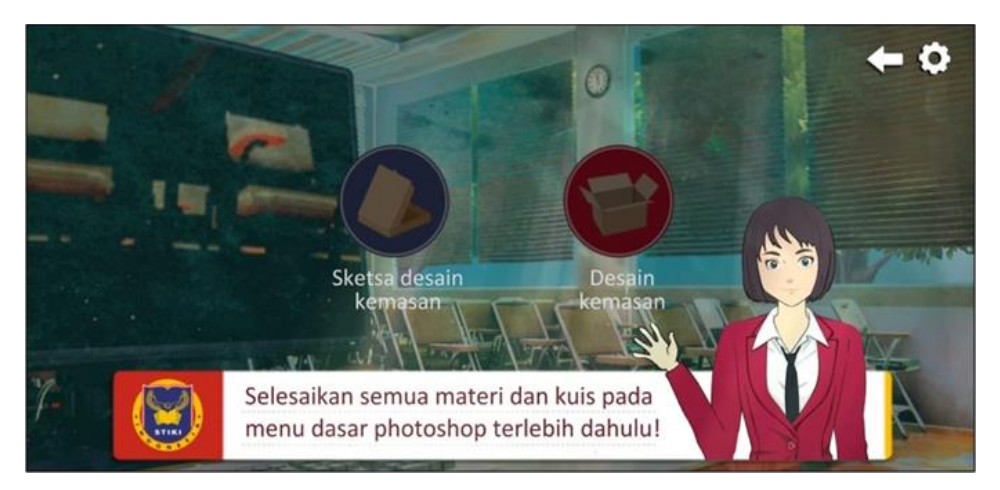

**Gambar 10.** *User Interface* Halaman Menu Desain Kemasan

### **e.** *User Interface* **Halaman Penjelasan Materi Format Video**

Pada halaman penjelasan materi dengan format video terdapat sebuah video *player* yang berisi tombol pause, tombol *next*, tombol *previous*, tombol *home*, tombol *kuis*, dan tombol kembali. Jika tombol *pause* ditekan maka video yang berisi penjelasan materi akan dijeda dan tombol *pause* akan berganti menjadi tombol *play*. Jika video telah selesai, maka tombol *pause/play* akan berganti menjadi tombol ulangi yang berfungsi untuk mengulangi video.

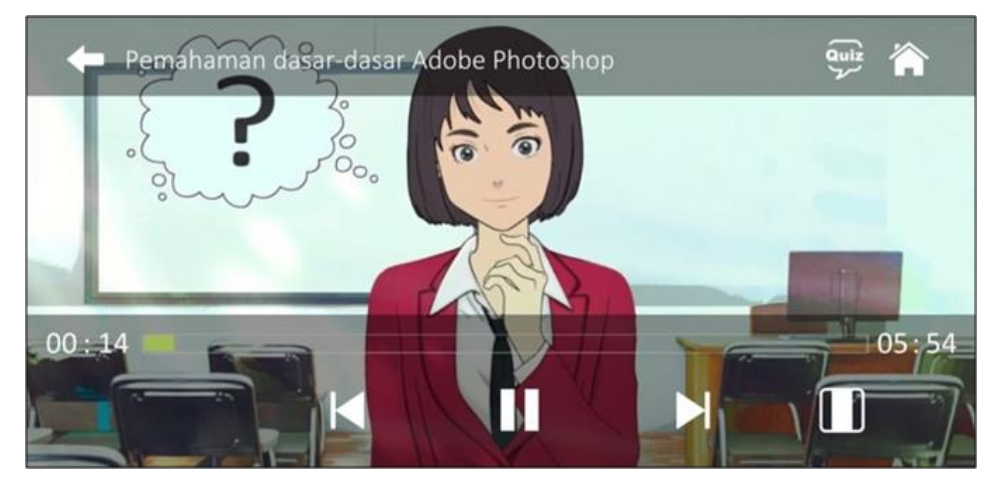

**Gambar 11.** *User Interface* Penjelasan Materi Format Video

Selain itu, saat video telah selesai akan muncul sebuah *pop up* yang berisi informasi apakah *user* ingin pergi ke menu kuis pada materi tersebut. *Pop up* tersebut tidak akan muncul jika *user* telah menyelesaikan kuis pada materi tersebut. *Pop up* tersebut juga akan muncul apabila *user* menekan tombol *next* pada materi yang masih terkunci atau belum bisa diakses karena *user* belum menyelesaikan kuis. Jika *user* telah menyelesaikan kuis pada materi tersebut, maka saat menekan tombol *next*, *user* akan dialihkan menuju materi selanjutnya. Terdapat beberapa tombol lain seperti tombol kuis untuk pindah ke halaman kuis pada materi yang dipilih, tombol *home* untuk pindah ke halaman utama, dan tombol kembali untuk kembali menuju halaman pemilihan materi.

#### DOI : 10.23887/jurnal\_tp.v13i1.1725 Volume 13 Nomor 1 Tahun 2023

Diterima : 28-12-2022 | Disetujui : 26-04-2023 | Diterbitkan : 16-05-2023

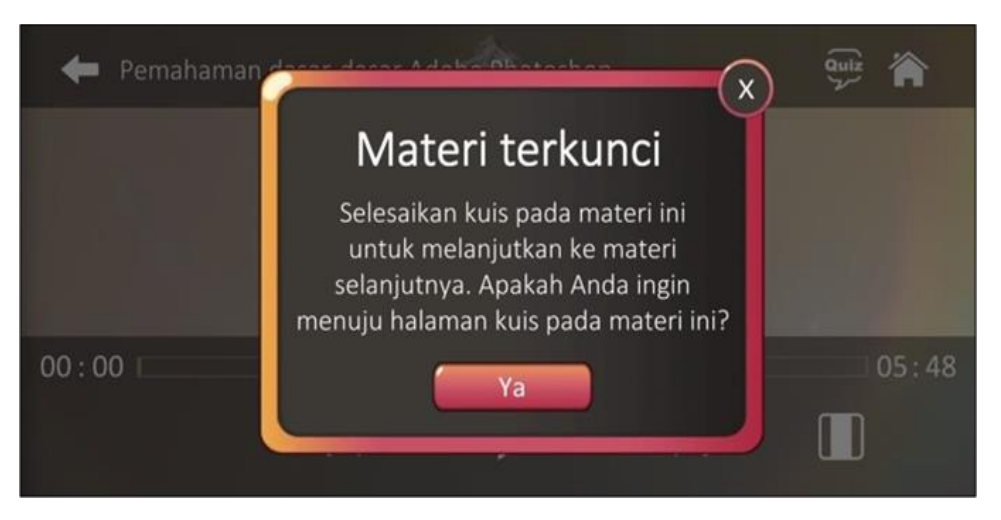

**Gambar 12.** *Pop Up* Materi Terkunci Pertama

## **f.** *User Interface* **Halaman Penjelasan Materi Format Teks**

Pada halaman penjelasan materi dengan format teks terdapat sebuah *text box*, tombol materi selanjutnya, tombol materi sebelumnya, tombol *home*, tombol *kuis*, tombol menu, dan tombol *previous*. Jika tombol materi selanjutnya ditekan, maka akan pindah ke materi selanjutnya. Jika tombol materi sebelumnya ditekan, maka akan pindah ke materi sebelumnya. Jika *user* menekan layar maka materi akan dimajukan. Jika *user* ingin memundurkan materi, maka *user* dapat menekan tombol kembali. Selain itu terdapat tombol navigasi seperti tombol menu yang berfungsi kembali ke halaman dasar *Photoshop,* tombol kuis yang berfungsi pindah ke halaman kuis pada materi yang dipilih, dan tombol pengaturan (*option*) yang jika ditekan akan muncul *pop up* yang berisi *mute music, unmute music,* pindah ke halaman utama, dan kembali (menghilangkan *pop up* pengaturan)*.*

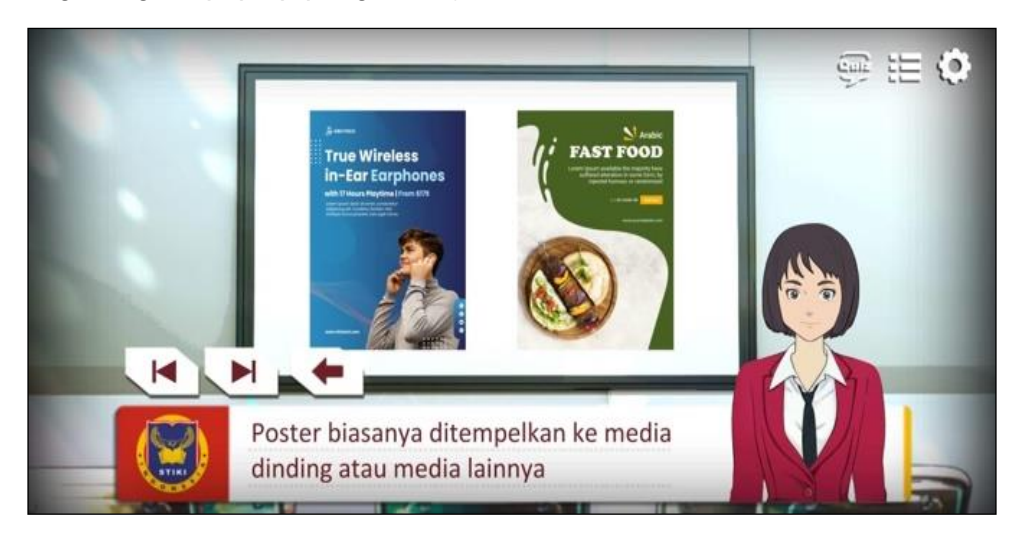

**Gambar 13.** *User Interface* Penjelasan Materi Format Teks

### **g.** *User Interface* **Halaman Kuis**

Pada halaman kuis terdapat sebuah *text box* yang memberikan petunjuk kepada *user* mengenai aturan yang ada pada kuis materi yang dipilih. Jika *user* menekan layar dan telah

selesai membaca seluruh aturan kuis yang ada maka *text box* tersebut akan menghilang dan muncul sebuah *timer* yang berfungsi untuk memberitahukan *user* waktu yang tersisa untuk menyelesaikan seluruh soal. Selain itu, terdapat tombol *next* yang berfungsi untuk melanjutkan soal dan tombol *previous* yang berfungsi untuk kembali pada soal sebelumnya.

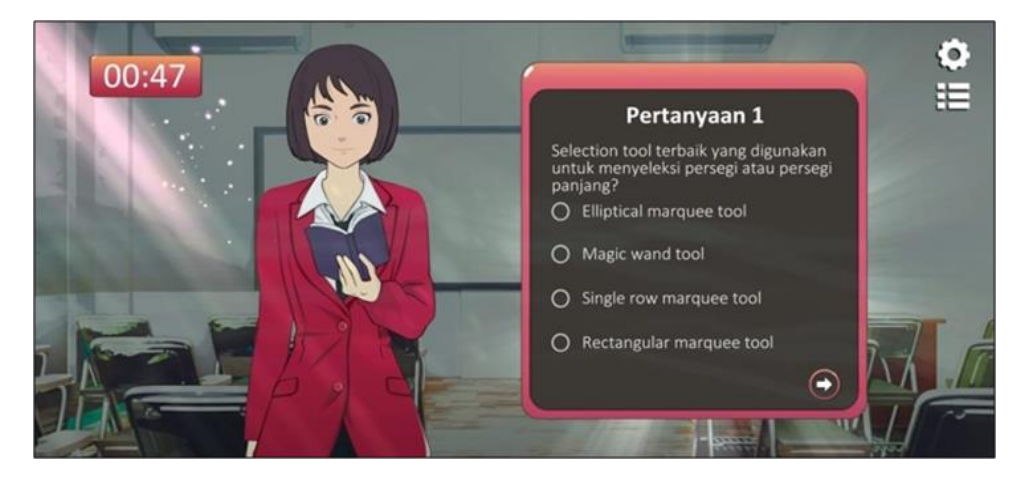

**Gambar 14.** *User Interface* Halaman Kuis

Jika *user* telah menyelesaikan seluruh soal dan waktu yang tersisa masih ada, tetapi *user*  ingin mengakhiri kuis tersebut, maka akan muncul *pop up* yang memberitahukan *user* mengenai apakah *user* telah yakin dengan jawabannya dan ingin melihat skor. Jika *user* menekan tombol ya, maka muncul *pop up* yang menyatakan apakah *user* telah dinyatakan lulus atau gagal. Jika *user* menekan tombol tidak, maka *pop up* tersebut akan hilang. Selain itu, jika *timer* (waktu) pada halaman kuis telah habis, maka *user* akan langsung dinyatakan lulus atau gagal tergantung dari jumlah soal yang dijawab benar oleh *user* (pengguna).

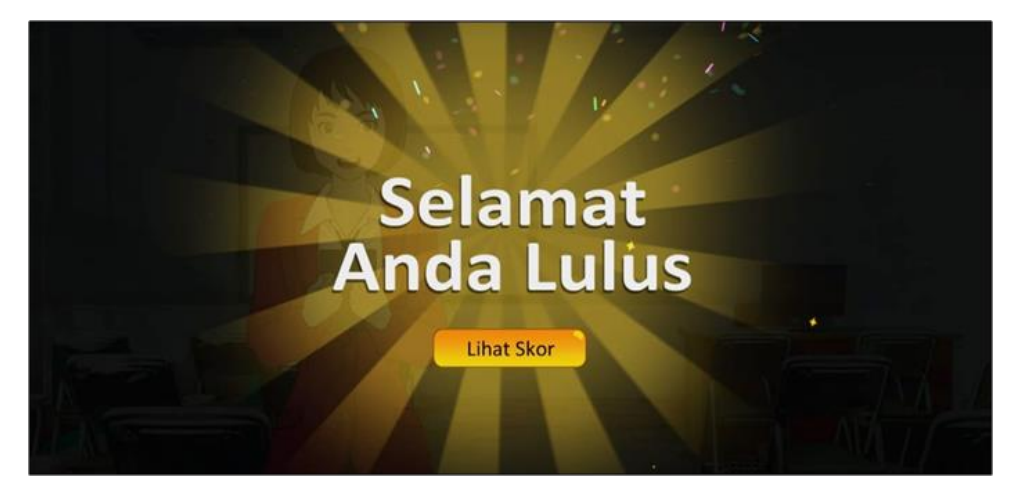

**Gambar 15.** *User Interface* Lulus Kuis

Saat *user* dinyatakan lulus dari kuis maka akan muncul *pop up* berisi tulisan yang memberitahukan *user* bahwa *user* telah lulus. Jika *user* menekan tombol lihat skor pada saat *user* dinyatakan lulus maka akan muncul skor yang diperoleh beserta tombol navigasi seperti tombol *home* yang berfungsi menuju ke halaman utama, tombol ulangi yang berfungsi untuk mengulangi kuis, tombol *next* yang berfungsi menuju ke materi selanjutnya, dan tombol

pemilihan materi yang berfungsi menuju ke halaman pemilihan materi. Terdapat perbedaan animasi pada karakter saat *user* berhasil lulus dari kuis dibanding gagal dari kuis. Saat *user*  lulus, maka animasi karakter yang muncul terlihat melambaikan tangan sambil tersenyum sedangkan pada saat user gagal, maka animasi karakter yang muncul menunjukkan ekspresi kebingungan. Selain itu, saat *user* lulus terdapat konfeti beterbangan dibagian atas halaman kuis.

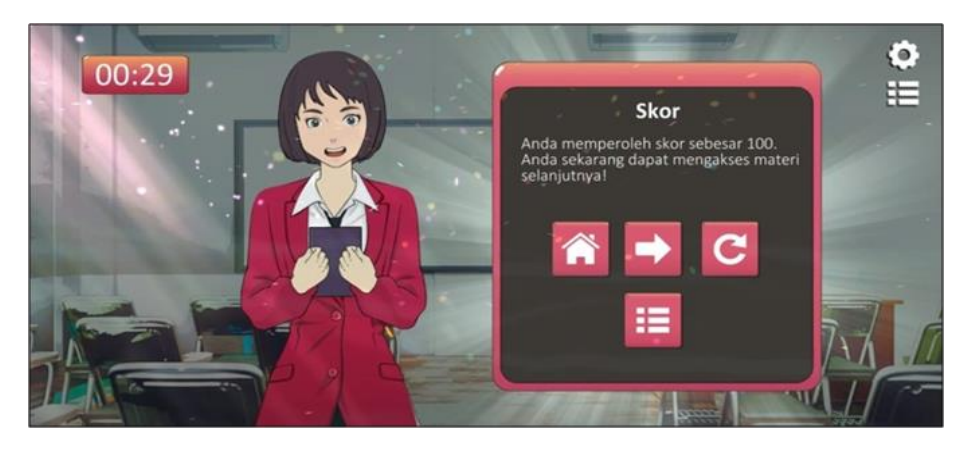

**Gambar 16.** *User Interface* Lihat Skor Saat Lulus

Saat *user* dinyatakan lulus dari kuis maka akan muncul *pop up* berisi tulisan yang memberitahukan *user* bahwa *user* telah lulus. Jika *user* menekan tombol lihat skor pada saat *user* dinyatakan lulus maka akan muncul skor yang diperoleh beserta tombol navigasi seperti tombol *home* yang berfungsi menuju ke halaman utama, tombol ulangi yang berfungsi untuk mengulangi kuis, tombol *next* yang berfungsi menuju ke penjelasan materi selanjutnya, dan tombol pemilihan materi yang berfungsi menuju ke halaman menu dasar *Photoshop* atau halaman menu desain kemasan tergantung dari materi yang dipilih oleh *user* sebelumnya. *User*  dapat dinyatakan lulus jika *user* memperoleh skor lebih besar atau sama dengan 80 dari keseluruhan soal yang telah dijawab. Hal ini juga telah dijelaskan pada peraturan kuis yang muncul saat halaman kuis dibuka.

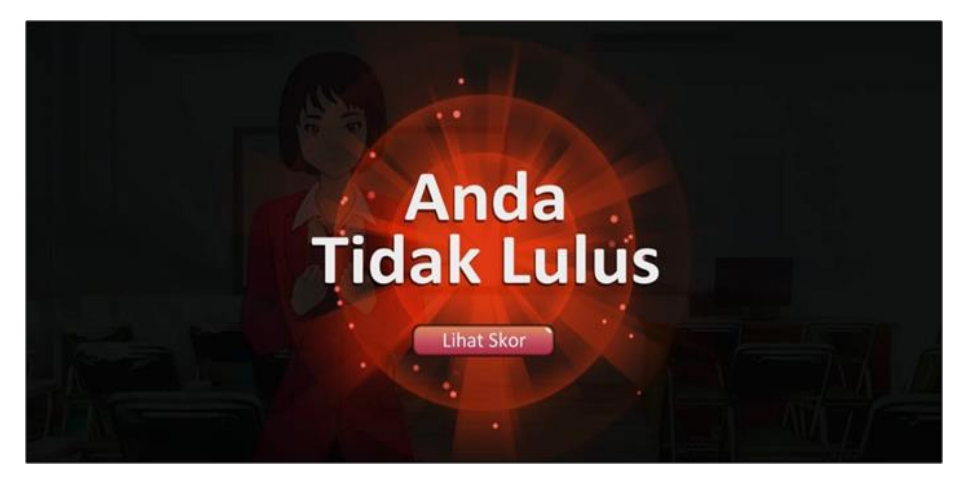

**Gambar 17.** *User Interface* Tidak Lulus Kuis

Saat *user* dinyatakan tidak lulus dari kuis maka akan muncul *pop up* berisi tulisan yang memberitahukan *user* bahwa *user* tidak lulus. Jika *user* menekan tombol lihat skor pada saat *user* dinyatakan tidak lulus maka akan muncul skor yang diperoleh beserta tombol navigasi yang hampir sama seperti tombol navigasi yang muncul pada saat *user* lulus dari kuis. Bedanya yaitu pada *user interface* saat *user* lulus tersedia tombol *next* yang berfungsi menuju ke materi selanjutnya, sedangkan saat *user* tidak lulus tidak tersedia tombol *next*.

## **Hasil Pengujian**

## **a. Pengujian Ahli Mata Kuliah**

Berikut merupakan hasil pengujian media kepada ahli mata kuliah:

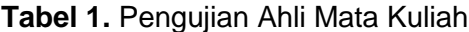

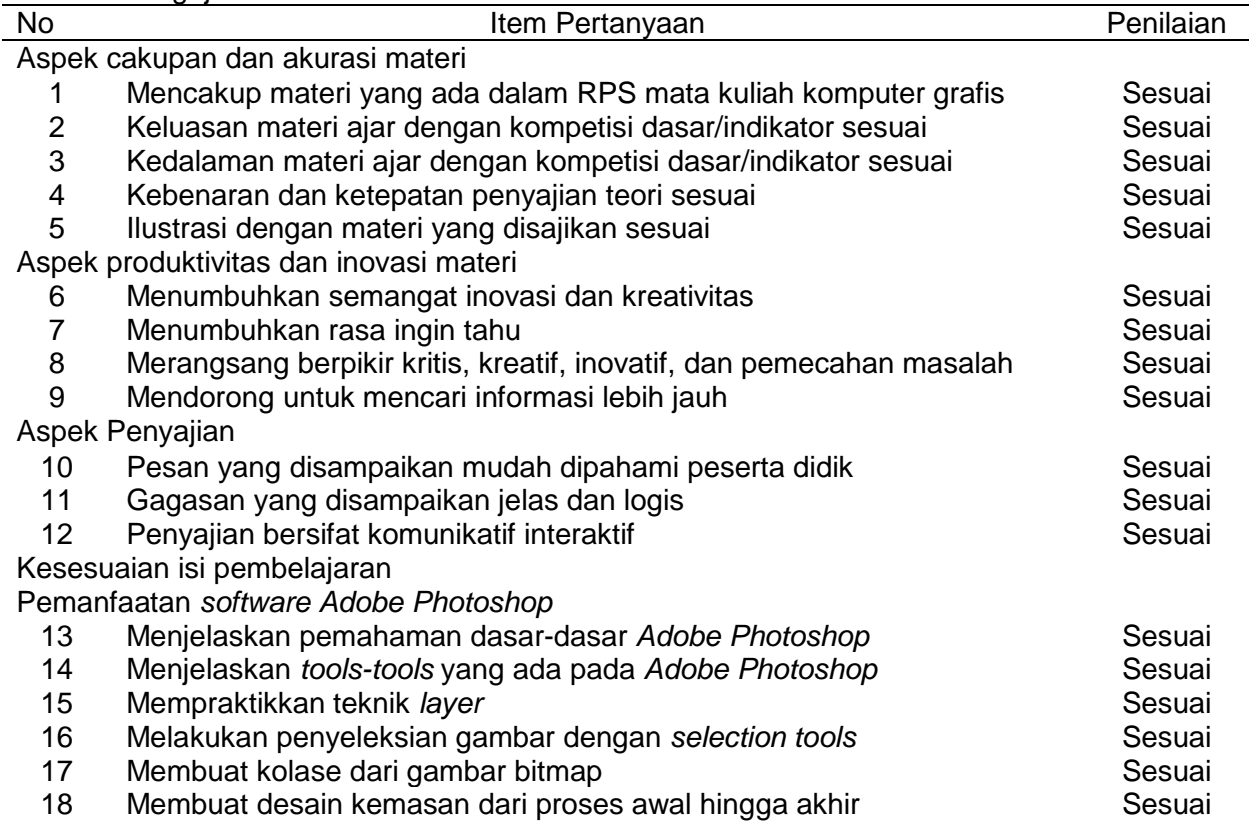

Berdasarkan pengujian yang telah dilakukan terhadap ahli mata kuliah melalui kuesioner mendapatkan tingkat kevalidan sebesar 100%. Pada pernyataan nomor satu, multimedia interaktif berbasis Android ini dinilai oleh ahli mata kuliah telah mencakup materi yang ada dalam RPS mata kuliah komputer grafis yaitu materi tentang pemahaman dasar-dasar *Adobe Photoshop*, teknik *layer* dan *text tool,* menyeleksi gambar dan membuat kolase, media komunikasi visual, membuat desain kemasan dari proses awal hingga proses akhir. Pada pernyataan nomor dua, tiga, dan empat. Berdasarkan pengujian terhadap ahli mata kuliah, materi yang ada pada multimedia interaktif berbasis Android telah membahas mengenai apa saja yang perlu dibahas sesuai dengan kedalaman, keluasan materi yang ada pada RPS mata kuliah komputer grafis dan kebenaran maupun ketepatan penyajian teori sudah sesuai. Pada bagian aspek produktivitas dan inovasi materi, multimedia interaktif berbasis Android ini dinilai

oleh ahli mata kuliah dapat merangsang berpikir kritis, kreatif, inovatif, dan pemecahan masalah. Hal ini sejalan dengan beberapa penelitian lainnya yang memberikan hasil bahwa multimedia interaktif dapat meningkatkan kemampuan berpikir kreatif dari kategori rendah menjadi kategori tinggi, meningkatkan kemampuan pemecahan masalah lebih tinggi dibandingkan menggunakan pembelajaran konvensional, dan meningkatkan motivasi peserta didik (Buchori, 2019; Mukmin &

Zunaidah, 2018; Wati et al., 2017). Pada bagian aspek penyajian, pesan yang disampaikan dinilai oleh ahli mata kuliah sudah dapat dipahami peserta didik, gagasan yang disampaikan sudah jelas, dan cara menyampaikan materi pada video dinilai interaktif Berdasarkan pengujian yang dilakukan terhadap ahli mata kuliah, multimedia interaktif berbasis Android ini telah berhasil menjelaskan pemanfaatan *software Adobe Photoshop* yang sesuai pada RPS mata kuliah komputer grafis.Semua materi dalam media ini mengakomodasi dan menggabungkan semua unsur multimedia yang ada. Hal ini mengakibatkan, media menyediakan begitu banyak pilihan untuk belajar, dan memfasilitasi proses pembelajaran melalui penyampaian materi yang lebih interaktif (Shilpa & Sunita, 2016).

## **b. Pengujian Ahli Media**

Pengujian berikutnya yang dilakukan terhadap ahli media melalui kuesioner mendapatkan tingkat kevalidan sebesar 96%.

## **Tabel 2.** Pengujian Ahli Media

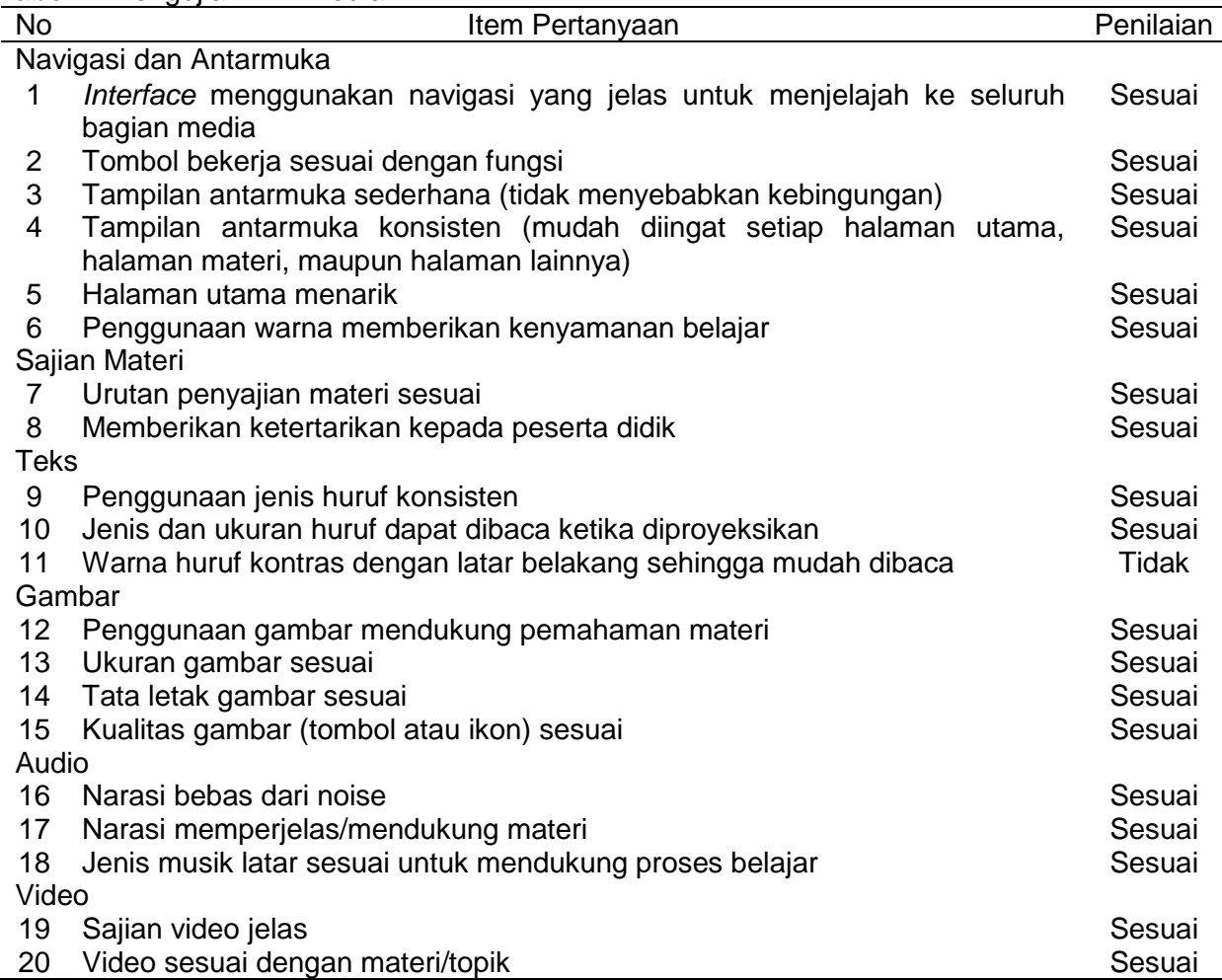

 ISSN: 2615-2797 (Print) | ISSN:2614-2015 (Online) DOI : 10.23887/jurnal\_tp.v13i1.1725 Volume 13 Nomor 1 Tahun 2023

Diterima : 28-12-2022 | Disetujui : 26-04-2023 | Diterbitkan : 16-05-2023

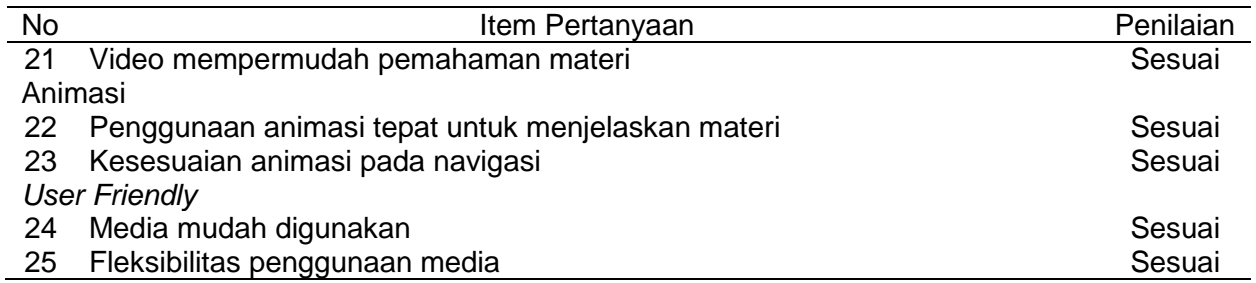

Berdasarkan pengujian yang dilakukan terhadap ahli media, seluruh tombol pada multimedia interaktif ini bekerja sesuai dengan fungsinya, tampilannya juga tidak berubah-ubah pada setiap halaman serta sederhana, dan *interface* yang digunakan untuk menjelajah ke seluruh halaman yang ada pada multimedia interaktif ini sudah jelas. Selain itu, menurut ahli media, tampilan grafis pada multimedia interaktif berbasis Android ini menarik dan warna yang digunakan sesuai dengan target pada multimedia interaktif ini yaitu mahasiswa STMIK STIKOM Indonesia. Pada bagian sajian materi, urutan penyajian materi dinilai oleh ahli media telah sesuai yang berarti jika kuis pada materi pertama belum diselesaikan, maka materi kedua tidak akan bisa diakses, begitupun seterusnya. Selain itu, sajian materi yang ada pada multimedia interaktif ini juga dinilai memberikan ketertarikan kepada peserta didik menurut ahli media. Pada bagian teks, jenis huruf yang digunakan dinilai sudah konsisten oleh ahli media dengan menggunakan satu *font* pada keseluruhan teks yang ada pada multimedia interaktif ini, kecuali pada bagian logo yang menggunakan jenis *font* berbeda. *Font* yang digunakan yaitu *sans-serif* dengan nama *calibri* dan *serif* dengan nama *birch* yang digunakan pada logo multimedia interaktif ini.

Berdasarkan penilaian dari ahli media, penggunaan ilustrasi mendukung pemahaman materi, ukuran gambar dan kualitas gambarnya juga tidak pecah. Selain itu, tata letak gambar juga dinilai sudah sesuai tidak ada yang menutupi teks. Pada bagian audio, narasi yang disampaikan dinilai oleh ahli media dapat mendukung penjelasan materi dan tidak terdapat *noise*. Musik yang digunakan juga dinilai mendukung proses belajar oleh ahli media. Pada bagian video, video ditampilkan dengan resolusi HD yaitu 1280 x 720 piksel. Video yang ditampilkan juga sudah sesuai dengan apa yang ditampilkan pada halaman saat ikonnya diklik. Pada bagian animasi, penggunaan animasi dinilai oleh ahli media sudah tepat dengan memperlihatkan karakter mahasiswa yang dianimasikan dengan proses *rigging* pada materi yang ada di multimedia interaktif berbasis Android ini. Animasi yang digunakan pada navigasi juga dinilai sudah sesuai dengan menggunakan animasi *frame by frame*. Berdasarkan hasil kuesioner terhadap ahli media, pada bagian *user friendly*, multimedia interaktif berbasis Android ini dinilai mudah untuk digunakan dan dapat dipelajari dimana saja (fleksibel) mengingat multimedia interaktif ini berbasis Android.

## **c. Pengujian Dosen Pengajar**

Selanjutnya, hasil pengujian yang dilakukan menggunakan kuesioner terhadap dosen komputer grafis di STMIK STIKOM Indonesia memperoleh tingkat kevalidan sebesar 100%.

 ISSN: 2615-2797 (Print) | ISSN:2614-2015 (Online) DOI : 10.23887/jurnal\_tp.v13i1.1725 Volume 13 Nomor 1 Tahun 2023

Diterima : 28-12-2022 | Disetujui : 26-04-2023 | Diterbitkan : 16-05-2023

## **Tabel 3.** Pengujian Dosen Pengajar

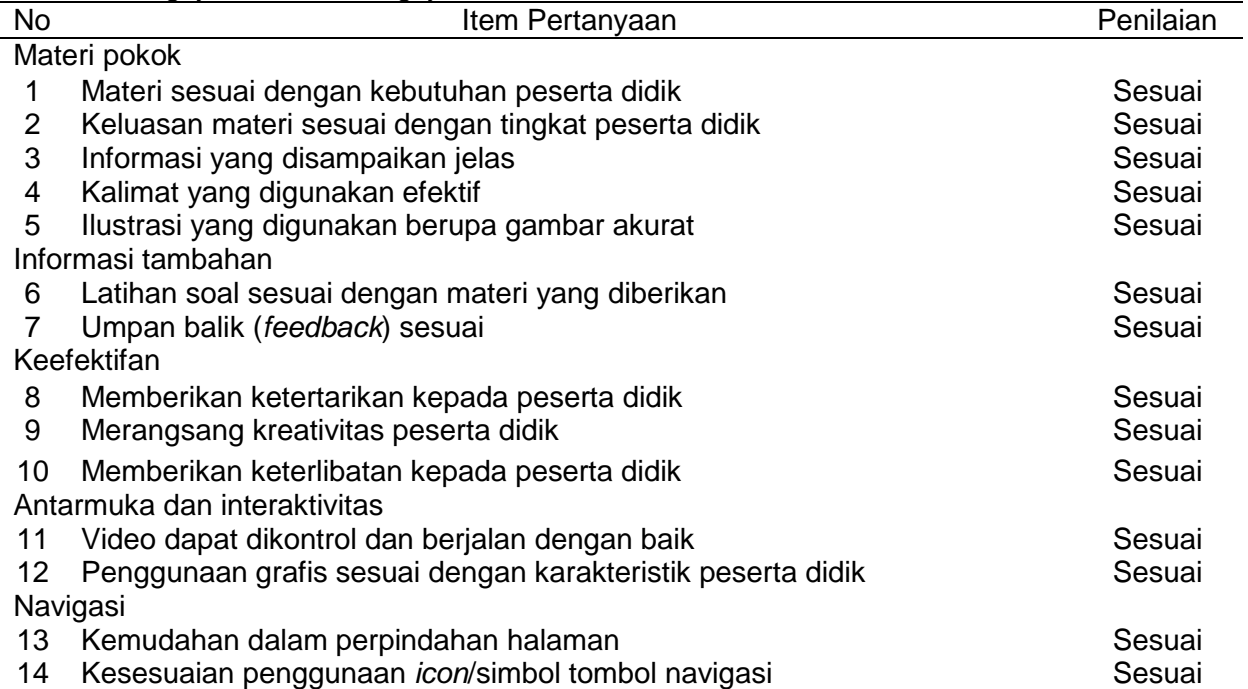

Berdasarkan pengujian yang dilakukan terhadap dosen, media telah menyajikan ilustrasi yang sesuai, ukuran huruf sudah pas (*legible*), audio dapat didengar dengan jelas, dan materi yang disampaikan informatif. Dengan audio yang baik dan terdengar jelas, memungkinkan dapat mengkompensasi masalah membaca atau belajar yang dimiliki siswa (Smaldino, Lowther, & Russel, 2008). Pada bagian informasi tambahan, latihan soal atau kuis yang ada pada multimedia interaktif berbasis Android ini dinilai oleh dosen memiliki tampilan yang menarik dan sudah sesuai dengan materi. Selain itu, umpan balik (*feedback*) yang ada pada multimedia interaktif ini juga dinilai telah disajikan dengan baik seperti jika mahasiswa tidak mendapatkan skor diatas 80 pada kuis, maka akan muncul tulisan yang memberitahukan bahwa mahasiswa gagal. Pada bagian antarmuka dan interaktivitas, video pada multimedia interaktif ini dinilai oleh dosen dapat dikontrol dengan baik seperti videonya dapat dipercepat dan tombol *next* untuk pindah ke materi selanjutnya juga berfungsi. Selain itu, tampilan grafisnya juga dinilai sudah sesuai dan menarik dengan target multimedia interaktif ini yaitu mahasiswa STMIK STIKOM Indonesia. Fitur navigasi pada multimedia interaktif ini dinilai oleh dosen mudah untuk digunakan. Selain itu, *icon*/simbol tombol navigasi yang digunakan juga dinilai memiliki tampilan yang umum dan sesuai.

## **d. Pengujian Mahasiswa (Kelompok Kecil)**

Pengujian terakhir dilakukan terhadap mahasiswa STMIK STIKOM Indonesia dalam kelompok kecil dengan jumlah mahasiswa sebanyak 15 orang menggunakan kuesioner. Dari hasil pengujian didapatkan tingkat tingkat keberterimaan rerata 98,6%.

### **Tabel 4.** Pengujian Mahasiswa

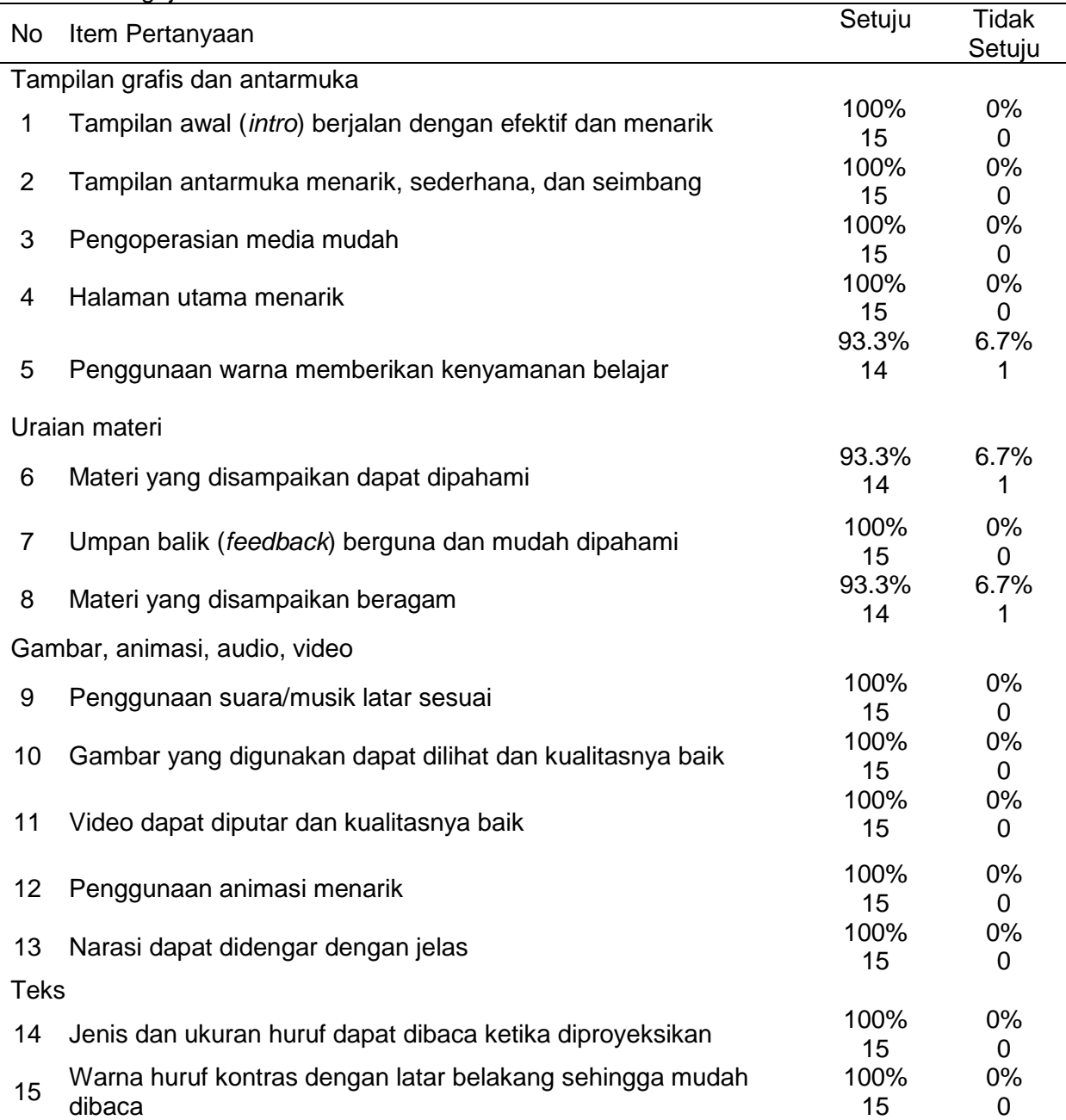

Sebanyak 15 responden atau mahasiswa dengan jumlah persentase 100% menyatakan setuju bahwa tampilan awal (*intro*) pada multimedia interaktif berbasis Android ini berjalan dengan efektif, menarik dan tampilan antarmuka pada multimedia interaktif berbasis Android ini juga sederhana, dan seimbang. 15 Responden tersebut juga menyatakan bahwa pengoperasian media mudah dan tampilan halaman utama menarik. Selain itu, 14 responden dengan jumlah persentase 93.3% menyatakan setuju bahwa penggunaan warna pada multimedia interaktif berbasis Android ini berjalan dengan baik. Sehingga didapatkan tingkat pencapaian dan kualitas kelayakan sangat baik pada tampilan grafis dan antarmuka. Dari segi uraian materi, sebanyak 14 responden atau mahasiswa dengan jumlah persentase 93.3% menyatakan setuju bahwa

materi yang disampaikan dapat dipahami dengan baik dan materi yang disampaikan juga beragam. Selain itu, 15 responden atau mahasiswa dengan jumlah persentase 100% menyatakan bahwa umpan balik (*feedback*) yang ada pada multimedia interaktif berbasis Android ini berguna dan mudah dipahami. Sehingga didapatkan tingkat pencapaian dan kualitas kelayakan sangat baik pada uraian materi yang ada pada multimedia interaktif berbasis Android ini. Dari segi gambar, animasi, audio, video, dan teks juga mendapatkan tingkat kelayakan dan pencapaian yang sangat baik dengan total persentase 100% atau sebanyak 15 mahasiswa menyatakan bahwa penggunaan musik sesuai, animasi menarik, gambar memiliki kualitas yang baik, video dapat diputar dengan kualitas yang baik, narasi dapat didengar dengan jelas, dan huruf juga dapat dibaca dengan baik. Penambahan unsur animasi pada media ditujukan karena animasi merupakan suatu komponen yang efisien untuk menjelaskan definisi-definisi teoritis teoritis yang tidak dapat dipahami begitu saja (Weitz, 2015). Penggunaan multimedia interaktif pada penelitian yang dilakukan oleh Juharna memberikan hasil bahwa multimedia interaktif dapat menarik minat dan motivasi belajar peserta didik dalam belajar (Juharna, Krisnadewi, & Firdaus, 2016).

Interaktif dalam media pembelajaran memiliki makna, bahwa media tersebut harus memberikan kesempatan kepada pengguna untuk beraktivitas (Surjono, 2017). Hal tersebut dalam media pengembangan ini diwujudkan dalam berbagai bentuk aktivitas seperti navigasi halaman, kontrol menu/tombol, umpan balik, kuis dan lain-lain. Kemampuan interaktif dari media ini ditunjukkan pertama dalam hal penyampaian materi. Materi disajikan dalam format video dan dan teks yang dapat memfasilitasi pengguna dalam mengontrol kecepatan belajarnya. Dengan format video, pengguna dapat mengulang kembali penyampaian materi jika ada hal-hal yang belum dimengerti. Kedua, dalam pemberiaan *feedback* (umpan balik). Media memberikan umpan balik yang baik dalam hal pelaksanaan kuis. Media akan secara otomatis memberikan umpan balik jika pengguna gagal dalam penyelesaian kuis maupun berhasil dengan disertai dengan skor hasil akhir (Gambar 15 dan Gambar 17). Ketiga, dalam hal navigasi media. Struktur navigasi dalam media pembelajaran disajikan dalam bentuk tombol-tombol yang sederhana dan menggunakan ikon-ikon yang familiar untuk mempermudah proses pengoperasian.

#### **PENUTUP**

Berdasarkan hasil perancangan, implementasi, pengujian, dan hasil perwujudan multimedia interaktif pembelajaran komputer grafis di STMIK STIKOM Indonesia berbasis Android menggunakan Unity 3D, maka dapat disimpulkan multimedia interaktif pembelajaran komputer grafis di STMIK STIKOM Indonesia berbasis Android ini telah selesai dikembangkan dengan menggunakan metode pengembangan ADDIE. Media telah melewati pengujian yang dilakukan terhadap ahli media, ahli mata kuliah, dosen, dan mahasiswa sehingga layak untuk digunakan sebagai salah satu media untuk membantu pembelajaran pada mata kuliah komputer grafis yang ada di STMIK STIKOM Indonesia.

Ada beberapa hal yang disarankan untuk mengembangkan multimedia interaktif pembelajaran komputer grafis berbasis Android agar lebih memberikan kenyamanan kepada pengguna, yaitu: (1) Ukuran file APK (*Android Application Package*) dapat dioptimasi kembali agar memiliki ukuran yang tidak terlalu besar. (2) Penyampaikan materi (*dubbing*) lebih dikembangkan atau ditingkatkan lagi pada bagian intonasi suara yang ada pada materi pemahaman dasar *Photoshop* dan teknik *layer* agar menjadi lebih baik lagi.

## **DAFTAR PUSTAKA**

Albó, L., Hernández-Leo, D., Barceló, L., & Sanabria, L. (2015). Video-based learning in higher education: The flipped or the hands-on classroom? *EDEN Annual Conference*. Barcelona, Spain.

- Ali, A. Z. M., Wahid, R., Samsudin, K., & Idris, & M. Z. (2013). Reading on the Computer Screen: Does Font Type has Effects on Web Text Readability?. *International Education Studies*, *6*(3), 26–35. <http://dx.doi.org/10.5539/ies.v6n3p26>
- Anggrawan, A. (2019). Analisis Deskriptif Hasil Belajar Pembelajaran Tatap Muka dan Pembelajaran Online Menurut Gaya Belajar Mahasiswa. *MATRIK : Jurnal Manajemen, Teknik Informatika Dan Rekayasa Komputer*, 18(2), 339-346. <https://doi.org/10.30812/matrik.v18i2.411>
- Apriliani, U., & Yesi Wilujeng, B. (2020). Bentuk Dan Makna Pada Tata Rias Busana Serta Aksesoris Tari Remo Jombangan. *Jurnal Tata Rias*, *9*(1), 97-106. <https://ejournal.unesa.ac.id/index.php/jurnal-tata-rias/article/view/33109>
- Buchori, A. (2019). Pengembangan multimedia interaktif dengan pendekatan kontekstual untuk meningkatkan pemecahan masalah kemampuan matematika. *Jurnal Inovasi Teknologi Pendidikan*, 6(1),104-115)[.https://doi.org/10.21831/jitp.v6i1.20094](https://doi.org/10.21831/jitp.v6i1.20094)
- Hidayat, F., & Nizar, M. (2021). Model Addie (Analysis, Design, Development, Implementation and Evaluation) Dalam Pembelajaran Pendidikan Agama Islam. *Jurnal Inovasi Pendidikan Agama Islam (JIPAI)*, *1*(1), 28–38.<https://doi.org/10.15575/jipai.v1i1.11042>
- Jauhari, J. (2009). Studi Terhadap Penggunaan Multimedia Interaktif Dalam Pembelajaran MIPA di Indonesia. *Prosiding Seminar Nasional Penelitian, Pendidikan Dan Penerapan MIPA*, 425-432. [https://eprints.uny.ac.id/12278/1/M\\_Pend\\_15\\_Jaidan.pdf](https://eprints.uny.ac.id/12278/1/M_Pend_15_Jaidan.pdf)
- Juharna, Krisnadewi, S., & Firdaus, A. F. (2016). Perancangan Aplikasi Multimedia Interaktif Untuk Pembelajaran Ilmu Tajwid Pada Pondok Pesantren Al - Mansyuriyah. *Jurnal Sisfotek Global*, *6*(2). <http://dx.doi.org/10.38101/sisfotek.v6i2.123>
- Kurnia, T. D., Lati, C., Fauziah, H., & Trihanton, A. (2019). Model ADDIE Untuk Pengembangan Bahan Ajar Berbasis Kemampuan Pemecahan Masalah Berbantuan 3D. *Seminar Nasional Pendidikan Matematika*, *1*(1), 516–525. [http://fkip](http://fkip-unswagati.ac.id/ejournal/index.php/snpm/article/view/844)[unswagati.ac.id/ejournal/index.php/snpm/article/view/844](http://fkip-unswagati.ac.id/ejournal/index.php/snpm/article/view/844)
- Lestari, S. W. (2020). Kendala Pelaksanaan Pembelajaran Jarak Jauh (Pjj) Dalam Masa Pandemi Ditinjau Dari Media Pembelajaran. *Journal of Chemical Information and Modeling*, *53*(9), 287. [https://www.academia.edu/42850434/Selvy\\_Windy\\_Lestari\\_1503618034\\_Kendala\\_Pelaks](https://www.academia.edu/42850434/Selvy_Windy_Lestari_1503618034_Kendala_Pelaksanaan_Pembelajaran_Jarak_Jauh_PJJ_Dalam_Masa_Pandemi) [anaan\\_Pembelajaran\\_Jarak\\_Jauh\\_PJJ\\_Dalam\\_Masa\\_Pandemi](https://www.academia.edu/42850434/Selvy_Windy_Lestari_1503618034_Kendala_Pelaksanaan_Pembelajaran_Jarak_Jauh_PJJ_Dalam_Masa_Pandemi)
- Martin, F., Hoskins, O. J., Brooks, R., & Bennet, T. (2013). Development of an interactive multimedia instructional module. *The Journal of Applied Instructional Design*, *3*(3), 5–18. [https://www.researchgate.net/publication/272151941\\_Development\\_of\\_an\\_Interactive\\_Mul](https://www.researchgate.net/publication/272151941_Development_of_an_Interactive_Multimedia_Instructional_Module) [timedia\\_Instructional\\_Module](https://www.researchgate.net/publication/272151941_Development_of_an_Interactive_Multimedia_Instructional_Module)
- Mukmin, B. A., & Zunaidah, F. N. (2018). Pengembangan Bahan Ajar DELIKAN Tematik Berbasis Multimedia Interaktif Untuk Siswa Sekolah Dasar di Kota Kediri. *Al Ibtida: Jurnal Pendidikan Guru MI*, *5*(2), 145–158. <http://dx.doi.org/10.24235/al.ibtida.snj.v5i2.2788>
- Rahman, A. (2020). *Pengembangan Multimedia Pembelajaran Interaktif Pada Mata Pelajaran Ips Terpadu Untuk Meningkatkan Hasil Belajar Siswa Kelas Viii Mts At-Taufiq Singaraja Tahun Ajaran 2019-2020*. Universitas Pendidikan Ganesha.
- Rahmawati, Z. (2016). Visualitas Media Periklanan Cetak Luar Ruangan Museum Purba Sangiran Sragen. *Canthing*, 3(1), 1-16. <https://jurnal.asdi.ac.id/index.php/canthing/article/view/18>

- Rigianti, H. A. (2020). Kendala Pembelajaran Daring Guru Sekolah Dasar Di Banjarnegara. *Elementary School: Jurnal Pendidikan Dan Pembelajaran Ke-SD-An*, 7(2), 297-302. <https://doi.org/10.31316/esjurnal.v7i2.768>
- Sadikin, A., & Hamidah, A. (2020). Pembelajaran Daring di Tengah Wabah Covid-19. *BIODIK*, 6(2), 214-224. <https://doi.org/10.22437/bio.v6i2.9759>
- Safitri, D., & Hartati, T. A. W. (2016). Kelayakan Aspek Media Dan Bahasa Dalam Pengembangan Buku Ajar Dan Multimedia Interaktif Biologi Sel. *Florea : Jurnal Biologi Dan Pembelajarannya*, 3(6), 9-14. <https://doi.org/10.25273/florea.v3i2.794>
- Sari, R. P. (2016). *Analisis Makna Logo PT. Telkom*. fakultas Ilmu Komunikasi (UNISBA).
- Shilpa, S., & Sunita, M. (2016). A study an interactive elementary education (3-6) with multimedia. *International Journal of Home Science*, *2*(1), 214–215. <https://www.homesciencejournal.com/archives/2016/vol2issue1/PartD/2-1-44-761.pdf>
- Smaldino, S. E., Lowther, D. L., & Russel, J. D. (2008). *Instructional Technology & Media for Learning*. Kencana.
- Sugihartini, N., & Yudiana, K. (2018). Addie Sebagai Model Pengembangan Media Instruksional Edukatif (Mie) Mata Kuliah Kurikulum Dan Pengajaran. *Jurnal Pendidikan Teknologi Dan Kejuruan*, *15*(2), 277–286.<https://doi.org/10.23887/jptk-undiksha.v15i2.14892>
- Surjono, H. D. (2017). *Multimedia Pembelajaran Interaktif - Konsep dan Pengembangan* (Pertama). UNY Press.
- Wati, N. N., Leny, & Saadi, P. (2017). *Meningkatkan Kemampuan Berpikir Kreatif Dan Hasil Belajar Melalui Model Pembelajaran Creative Problem Solving Berbantuan Multimedia Interaktif Pada Materi Larutan Penyangga Di SMAN 4 Banjarmasin*. *1*(1), 104–110. <http://jtam.ulm.ac.id/index.php/jcae/article/view/72>
- Weitz, D. A. (2015). Effectiveness of Animation as a Learning Strategy in a Classical Control Theory Introductory Course. *World Journal Control Science and Engineering*, *3*(1), 8–12. <https://doi.org/10.12691/WJCSE-3-1-2>